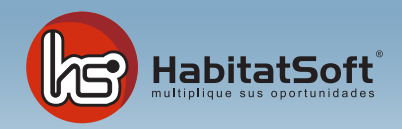

## Mantenimiento de Tablas Auxiliares

## Estados de conservación de inmuebles

El estado de un inmueble permite clasificarlos para ajustar mejor las ofertas con las demandas. Pulse el botón 'nuevo' y se mostrará un formulario emergente donde introducir los datos relativos al estado de conservación que se desea añadir.

Defina el nombre de estado y una descripción si lo desea. Cuando haya introducido todos estos datos pulse el botón 'aceptar'.

Si por cualquier razón desea eliminar un estado de conservación, deberá seleccionarlo de la lista y pulsar el botón 'eliminar'. Si el estado de conservación seleccionado está siendo utilizado en algún inmueble o demanda no podrá ser eliminado.

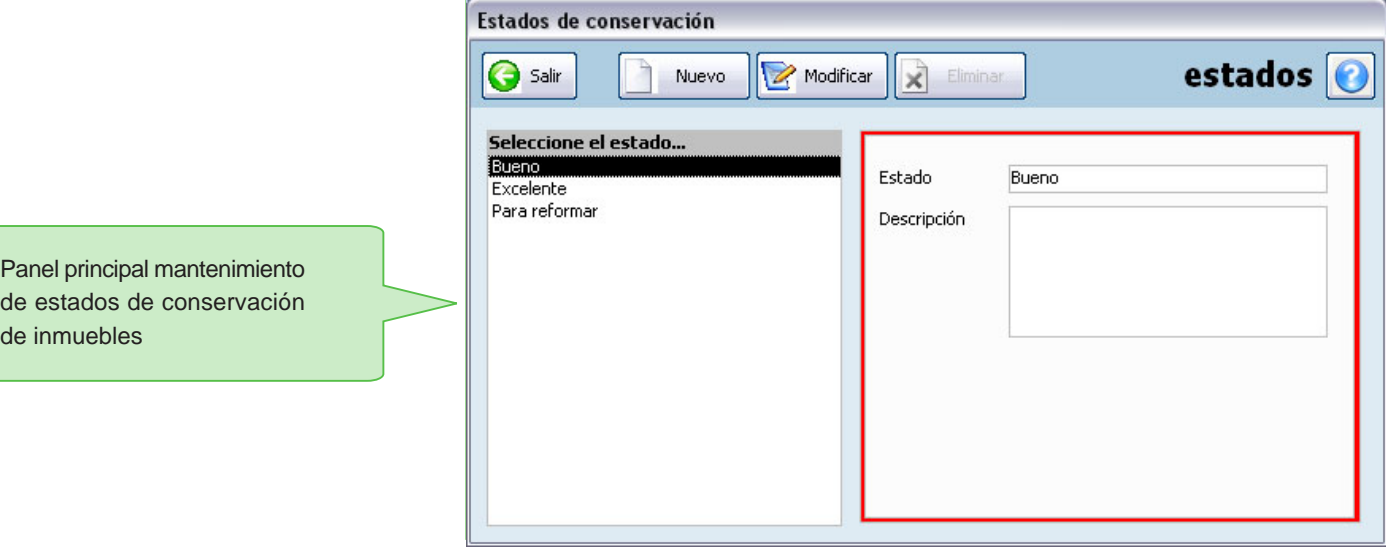